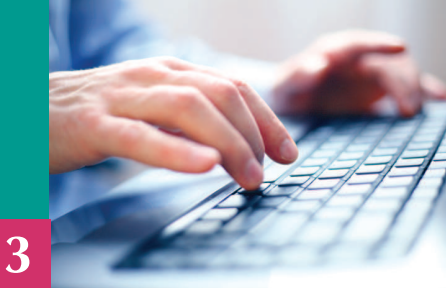

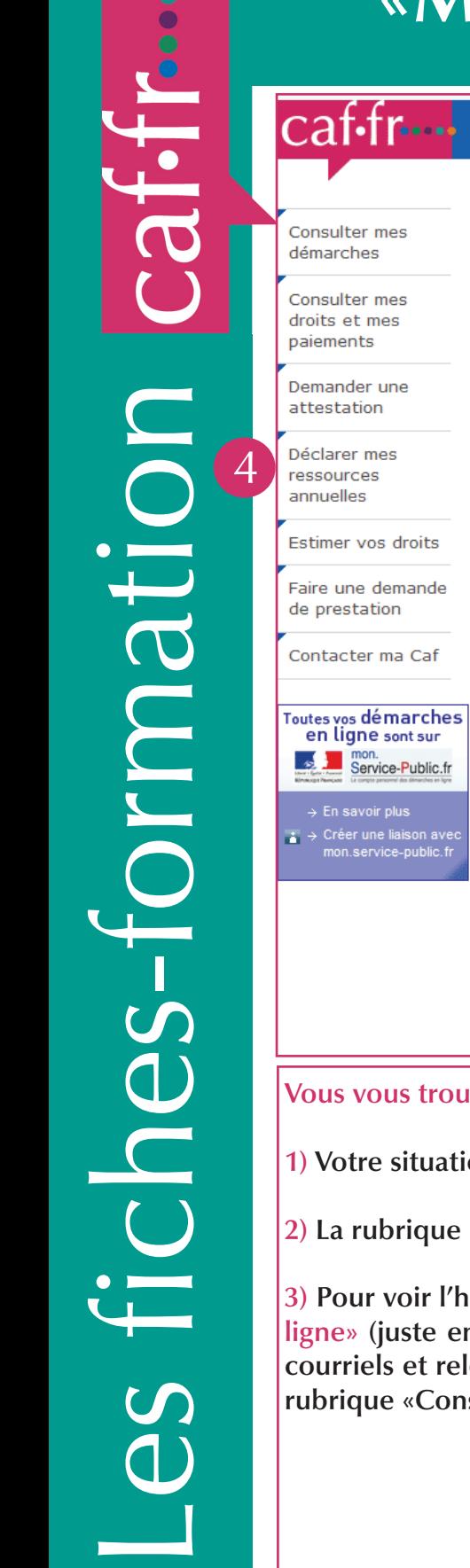

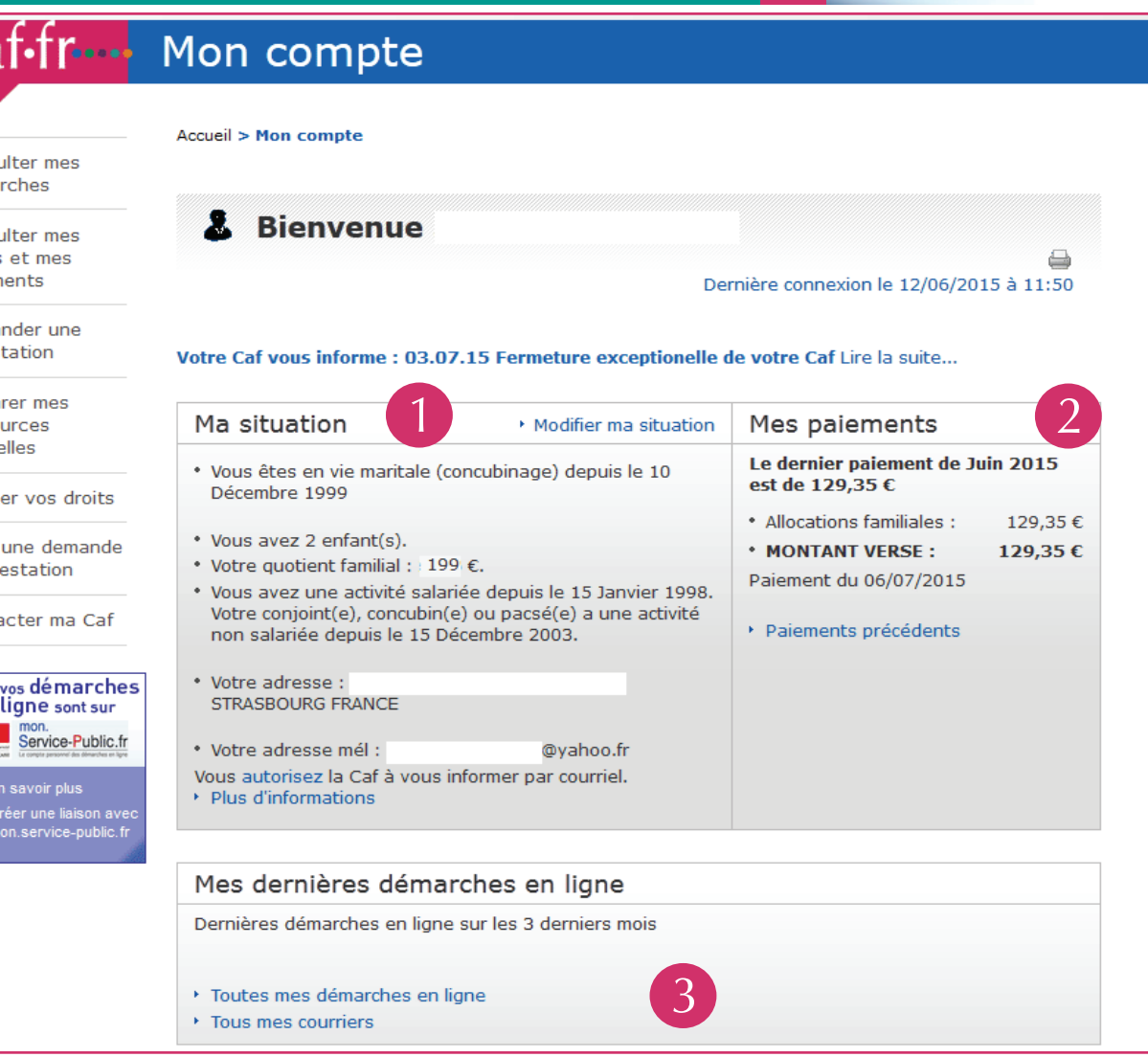

**Vous vous trouvez dans votre compte personnel :**

- **1) Votre situation est résumée dans la rubrique « Ma situation».**
- **2) La rubrique «Mes paiements» récapitule les derniers versements de votre Caf.**

**3) Pour voir l'historique de toutes vos démarches, cliquez sur «Toutes mes démarches en ligne» (juste en-dessous). En cliquant sur «Tous mes courriers», retrouvez vos courriers, courriels et relevés de droits et paiements. Ces infos sont également disponibles dans la rubrique «Consulter mes démarches»**

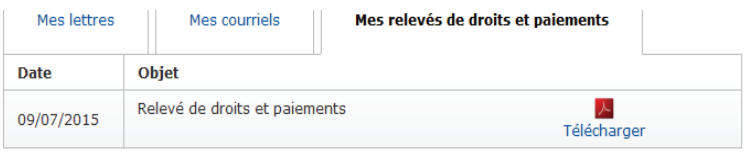

**4) Les différents services (Consulter mes droits, Demander une attestation, Consulter mes démarches...) se trouvent sur la colonne de gauche (voir détails au verso)**

## Consulter mes droits et mes paiements

Consulter mes droits et mes **paiements**  $Mes$  droits

Mes paiements

1) Sur la colonne de gauche, cliquez sur «Consulter mes droits et mes paiements» : > consultez l'historique de 24 mois de vos droits sur «Mes droits»

> visualisez vos 10 derniers paiements sur «Mes paiments»

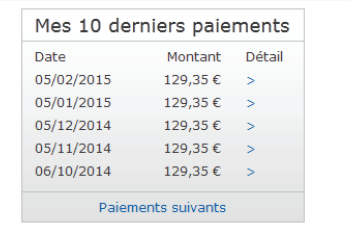

## Demander une attestation

Demander une attestation De paiement et de quotient familial

1) Sur la colonne de gauche, cliquez sur «Demander une attestation», puis en-dessous, cliquez sur «de paiement et de quotient familial».

2) Vous disposez d'un historique sur deux ans, choisissez le mois de votre attestation ou la période sur laquelle vous souhaitez l'obtenir

Choisissez ensuite de la visualiser et l'imprimer ou de la recevoir par courrier à votre domicile, puis cliquez sur «Valider».

Attestation de paiement et de quotient familial Choisissez votre attestation :<br>© De paiement et de quotient familial<br>© De quotient familial C be quotent familial<br>Volume-vous :<br>Ve La visualiser et l'imprimer pour le mois de Août 2012<br>C La visualiser et l'imprimer pour le mois de Août 2012<br>C La visualiser et l'imprimer pour une autre période<br>C La visualiser et l Pour imprimer votre attestation de paiement, vous devez disposer du logciel Acrobat Reader<br>ordinateur. Pour télécharger ce logiciel gratuitement, cliquez sur l'icône. Get Reader

## Consulter mes démarches

**Cette rubrique vous propose l'historique sur 12 mois de toutes vos démarches réalisées sur www.caf.fr** *(onglet Mes démarches en ligne)* **ainsi que la consultation de vos courriers, courriels et relevés de droits et paiements** *(onglet Mes courriers)***.** 

**C'est également dans cette rubrique que vous pourrez accéder à l'espace «La Caf me**  demande» afin d'y réaliser les démarches liées à votre dossier et demandées par votre **caisse. Vous serez averti qu'une démarche est à réaliser ou une information à nous communiquer par un mail et par la présence d'une alerte dans l'espace Mon Compte**